# **S**ystèmes d'Information des Services Publics d'**E**au et d'**A**ssainissement

Version logiciel : 3.2 Mise à jour fiche : 02 - 2018 Cible : Collectivité

### **Rapport Prix Qualité des Services**

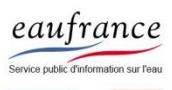

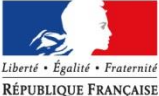

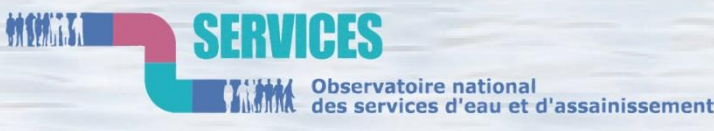

**AGENCE FRANCAISE** POUR LA BIODIVERSITÉ

ÉTABLISSEMENT PUBLIC DE L'ÉTAT

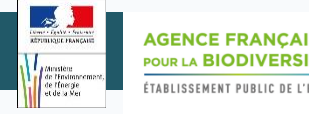

# PROCEDURES

#### Générer un modèle pré-rempli de RPQS.……. page 4

Mettre en ligne un RPQS..…………………………… page 7

Supprimer un RPQS..…………………………………… page 12

# + Zoom sur …

Qu'est ce qu'un RPQS? …………………………………….. page 3

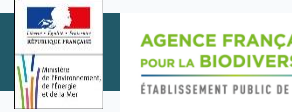

#### **Qu'est ce qu'un RPQS ?**

Un RPQS (**Rapport sur le Prix et la Qualité du Service )** est un document produit tous les ans par chaque service d'eau et d'assainissement pour rendre compte aux usagers du prix et de la qualité du service rendu pour l'année écoulée

- **Ce rapport est obligatoire depuis le décret du 6 mai 1995. Il a été modifié par :** 
	- le décret du 2 mai 2007 (rendant obligatoire les indicateurs de performances),
	- l'arrêté du 2 mai 2007,
- l'arrêté du 2 décembre 2013
- **Ses objectifs sont :**
	- d'améliorer l'accès des usagers à l'information et assurer la transparence de la gestion des services pour les usagers
	- de mettre au regard du prix la qualité du service
	- de s'inscrire dans une stratégie de développement durable

Le RPQS (qu'il soit réalisé à partir du modèle pré-rempli de SISPEA ou non) doit être délibéré puis approuvé par l'assemblé délibérante. Les collectivités de + de 3500 habitants ont l'obligation de mettre en ligne sur l'Observatoire leur RPQS et la délibération associée.

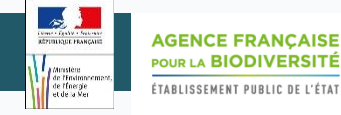

1/2

# Générer un modèle pré-rempli de RPQS

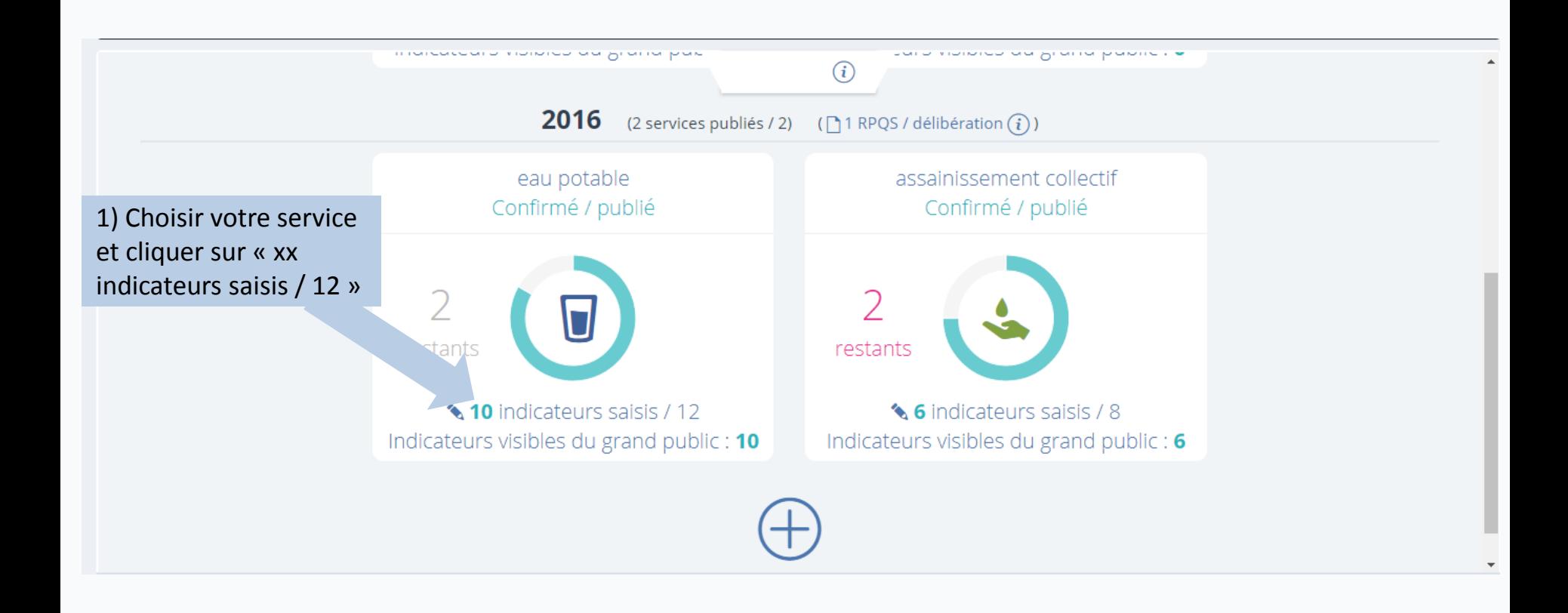

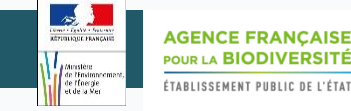

# Générer un modèle pré-rempli de RPQS 2/2

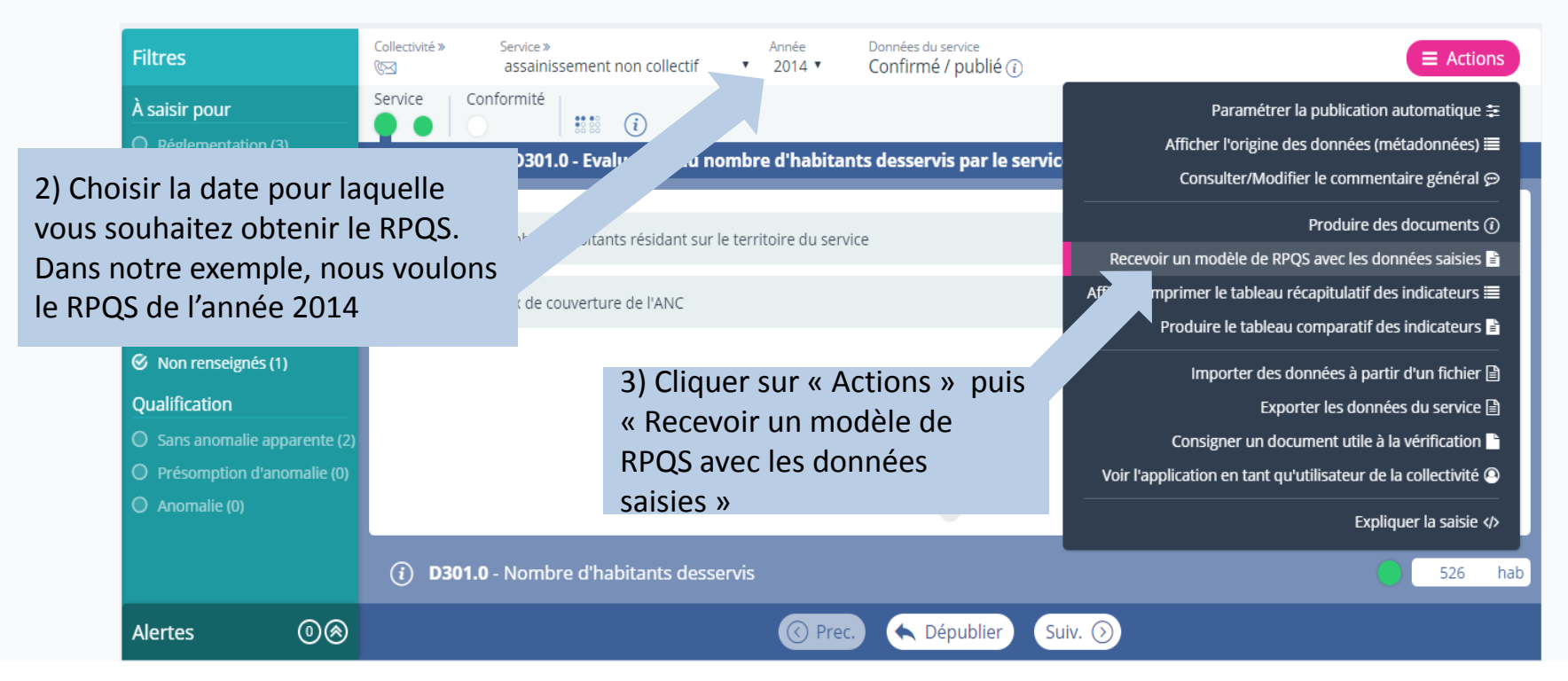

**Remarque :** Le modèle de RPQS est envoyé à l'adresse mail de l'utilisateur qui actionne la fonctionnalité.

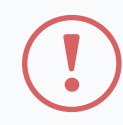

Le RPQS contient toutes les informations du référentiel et les données annuelles saisies sur le site. Il s'agit d'un modèle à **COMPLETER.** Il contient des données réglementaires et non réglementaires. Les données obligatoires sont en bleu. Par exemple :

Nom du prestataire : } Données facultatives Date de début de contrat : Date de fin de contrat initial : }Données obligatoires Date effective de fin de contrat (après avenant le cas échéant) : 31/12/2021  $\bullet$ Nombre d'avenants et nature des avenants : Nature exacte de la mission du prestataire : (cf. annexe)

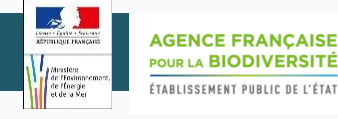

1/3

# Mettre en ligne un RPQS

La mise en ligne de votre RPQS sur le site de l'observatoire permet de le rendre disponible pour le grand public. Cela participe à la transparence du service.

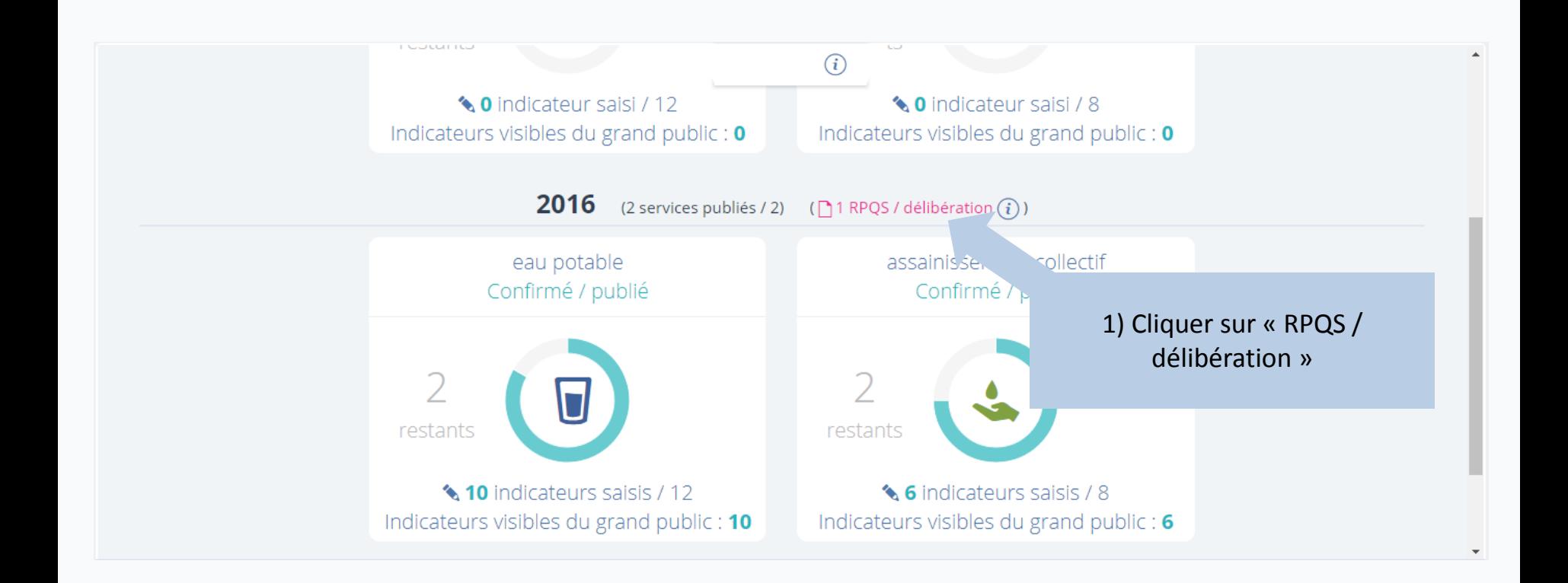

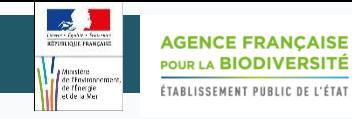

# Mettre en ligne un RPQS 2/3

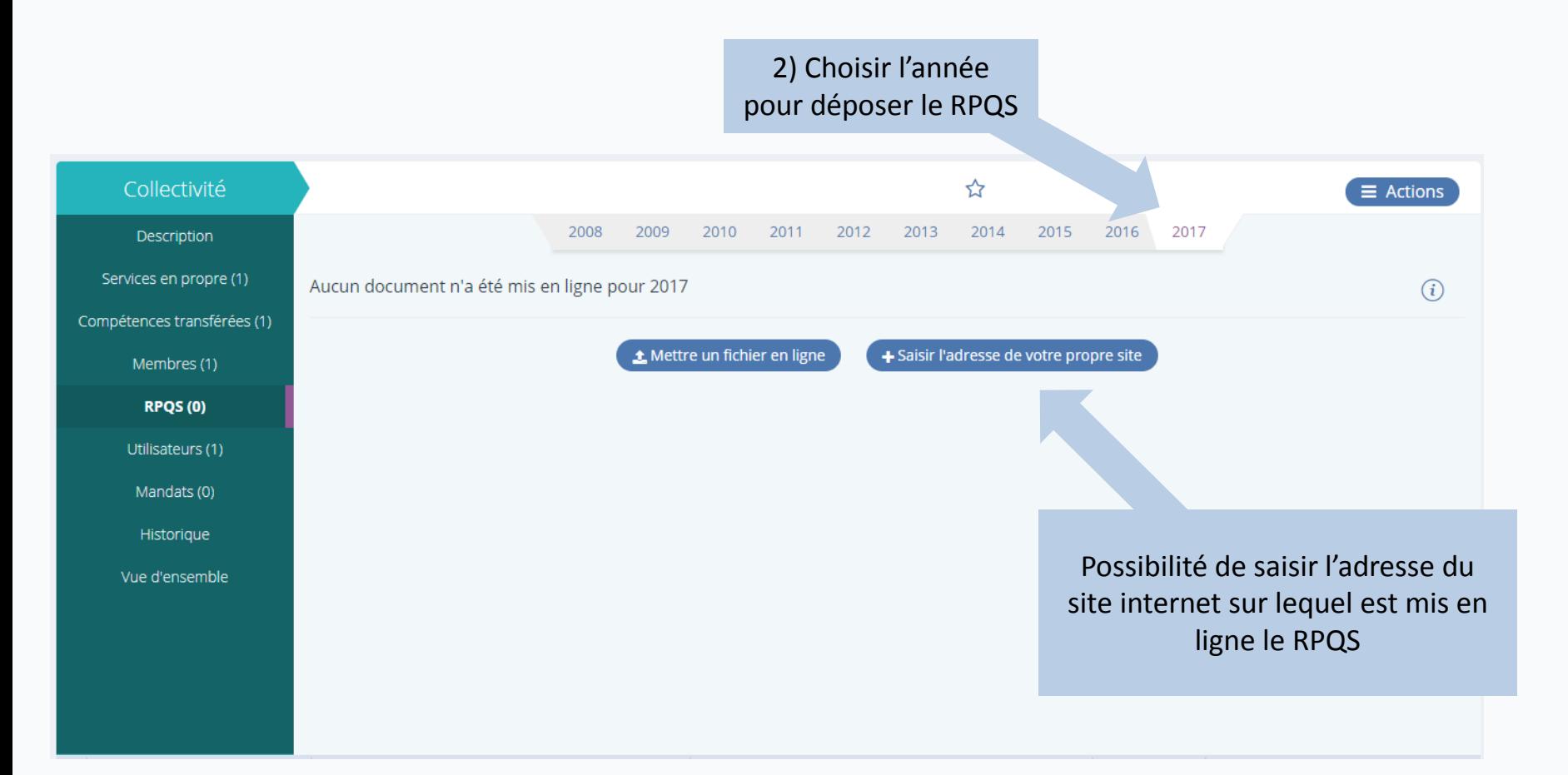

### Mettre en ligne un RPQS 3/3

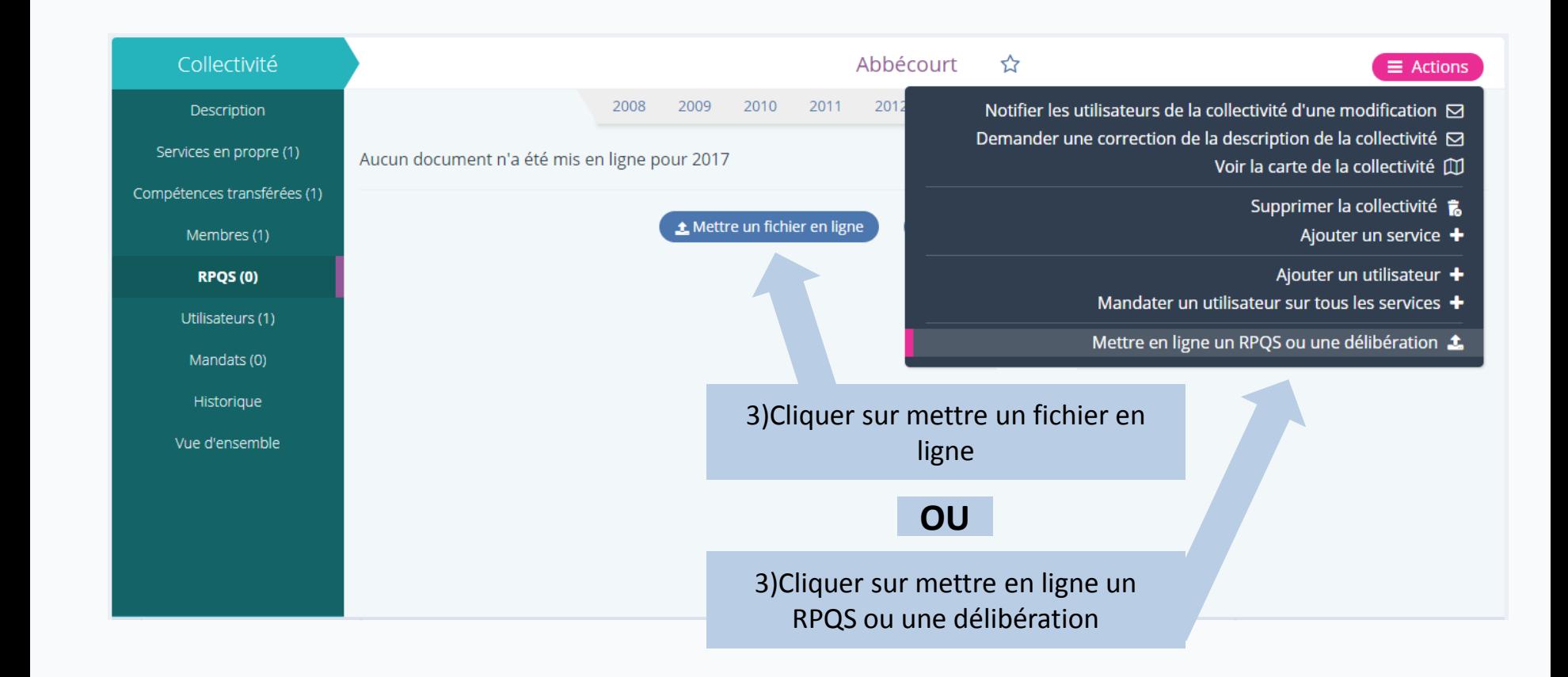

#### **Remarques :**

- $\checkmark$  Il est possible d'ajouter plusieurs documents dans un fichier compressé (de type .zip par exemple)
- $\checkmark$  Il est conseillé de mettre un document en format non modifiable (de type .pdf par exemple)
- $\checkmark$  Il est préférable d'indiquer le nom de la collectivité ainsi que l'année dans le nom du fichier

#### **SISPEA Version 3.2 – Mode opératoire « Rapport Prix Qualité des Services »**

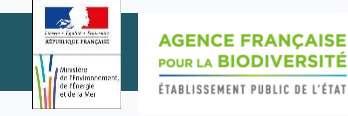

1/2

#### Supprimer un RPQS

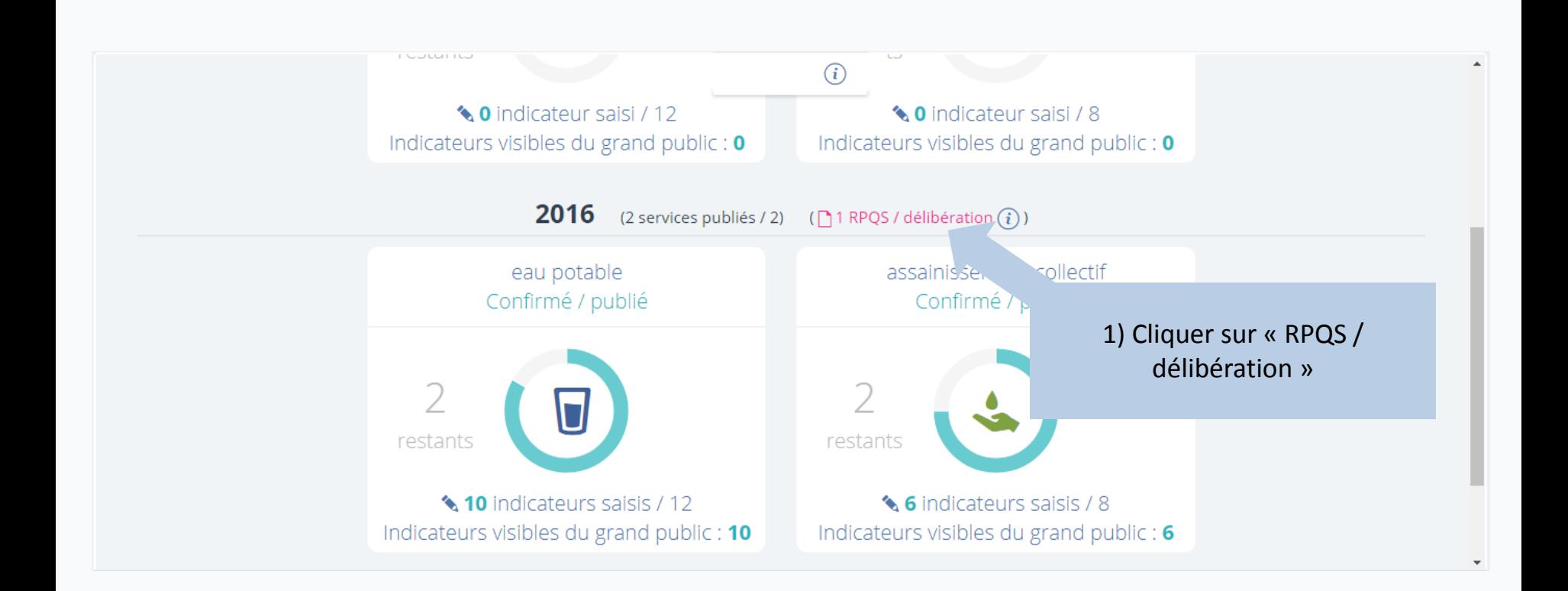

9

#### **SISPEA Version 3.2 – Mode opératoire « Rapport Prix Qualité des Services »**

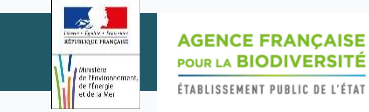

#### Supprimer un RPQS 2/2

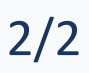

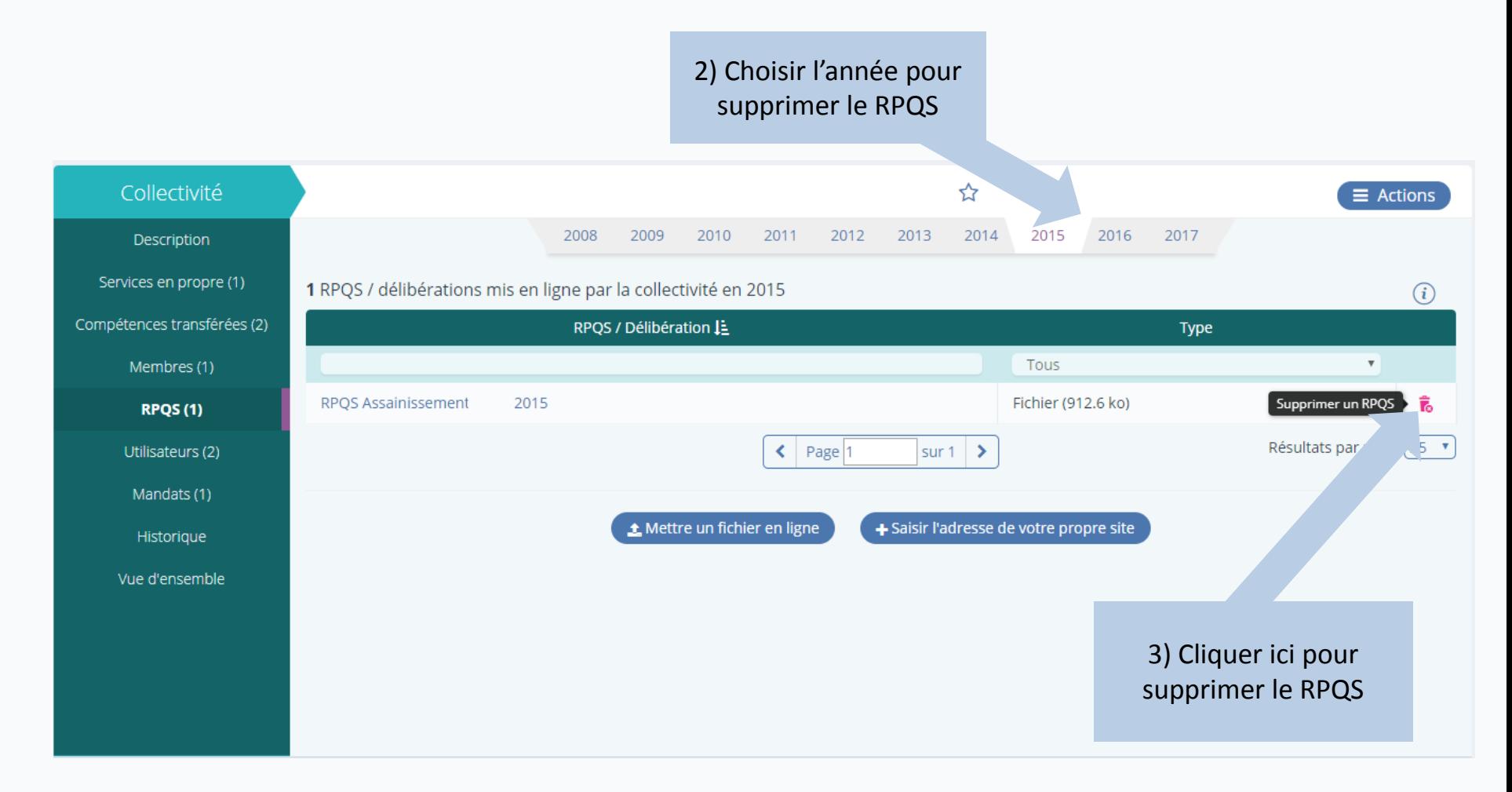

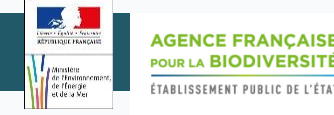

Pour toute question ou remarque sur ce mode opératoire, merci de contacter l'assistance SISPEA via l'outil de reporting « ? » (en haut à droite sur SISPEA ) ou à l'adresse mail suivante : *assistance.sispea@afbiodiversite.fr* (en précisant bien le nom du document consulté)